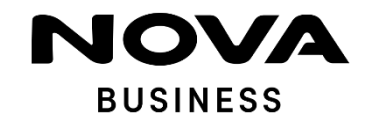

## **ONE PRO-** ΣΥΝΤΟΜΕΣ ΟΔΗΓΙΕΣ Collaboration σε Webex

1

2

Θα πρέπει να γνωρίζετε τον κωδικό της υπηρεσίας ONE Pro που έχετε ήδη.

Σε περίπτωση που είστε ήδη χρήστης του ONE Pro app μπορείτε να μεταβείτε στο επόμενο στάδιο (2) ενεργοποίησης του Webex Σε περίπτωση που δεν θυμάστε τον κωδικό μπορείτε με το username που έχετε λάβει σε mail κατά την ενεργοποίηση σας να κάνετε αλλαγή κωδικού στο [link](https://ecare.nova.gr/pbx/login)

Αν είστε νέος χρήστης με τα credentials που έχετε ήδη παραλάβει μέσω SMS και e-mail, θα πρέπει να μεταβείτε στο [link](https://ecare.nova.gr/pbx/login) της υπηρεσίας για να κάνετε το 1° login και να αλλάξετε το password με ένα δικό σας.

> Πατήστε στο [link](https://bwks-uap.webex.com/start_activation?partner-org-uuid=6ec2e8f3-5f28-4f3d-a366-75cfd81ef3b6&config-set-uuid=2564f451-3447-47b8-8620-99ac6bff9257) ενεργοποίησης της υπηρεσίας Webex

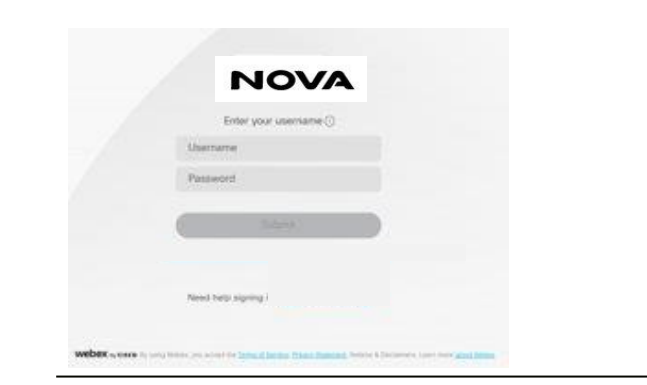

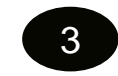

webex

Εισάγετε ως username και password, αυτά τα οποία έχετε ήδη για το One Pro (από το 1o βήμα)

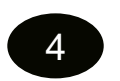

Εισάγετε ένα e-mail. To e-mail αυτό δεν πρέπει να χρησιμοποιείται σε άλλο Webex λογαριασμό.

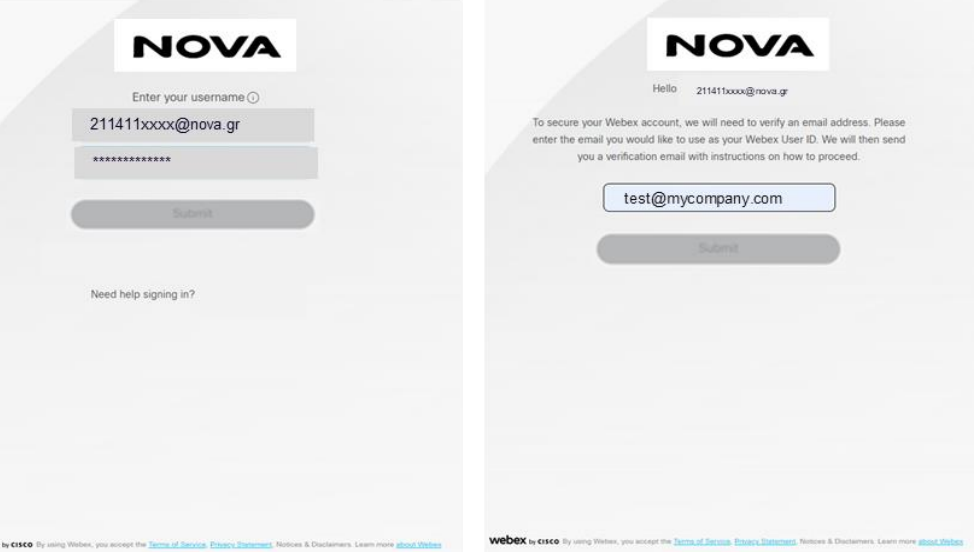

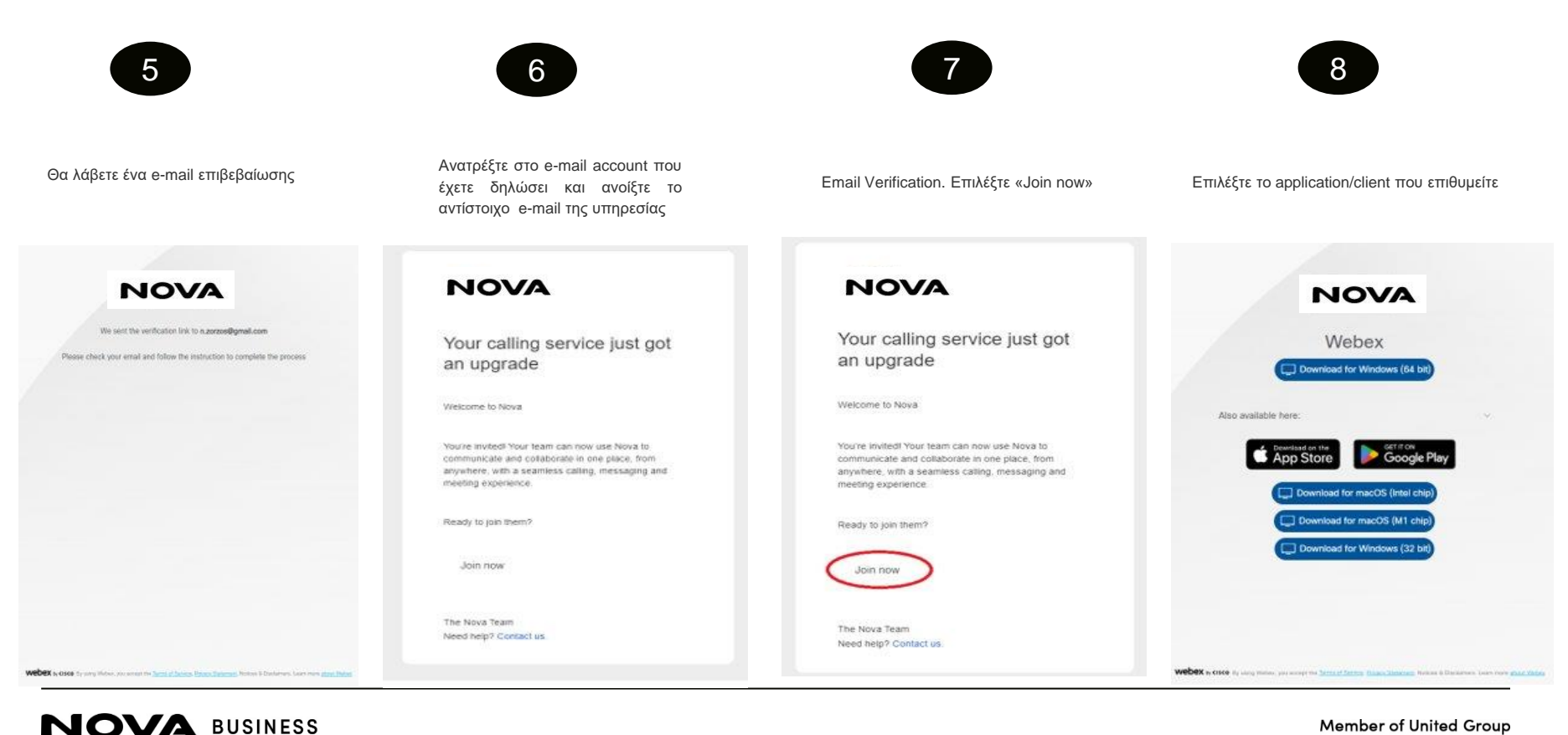

**Member of United Group** 

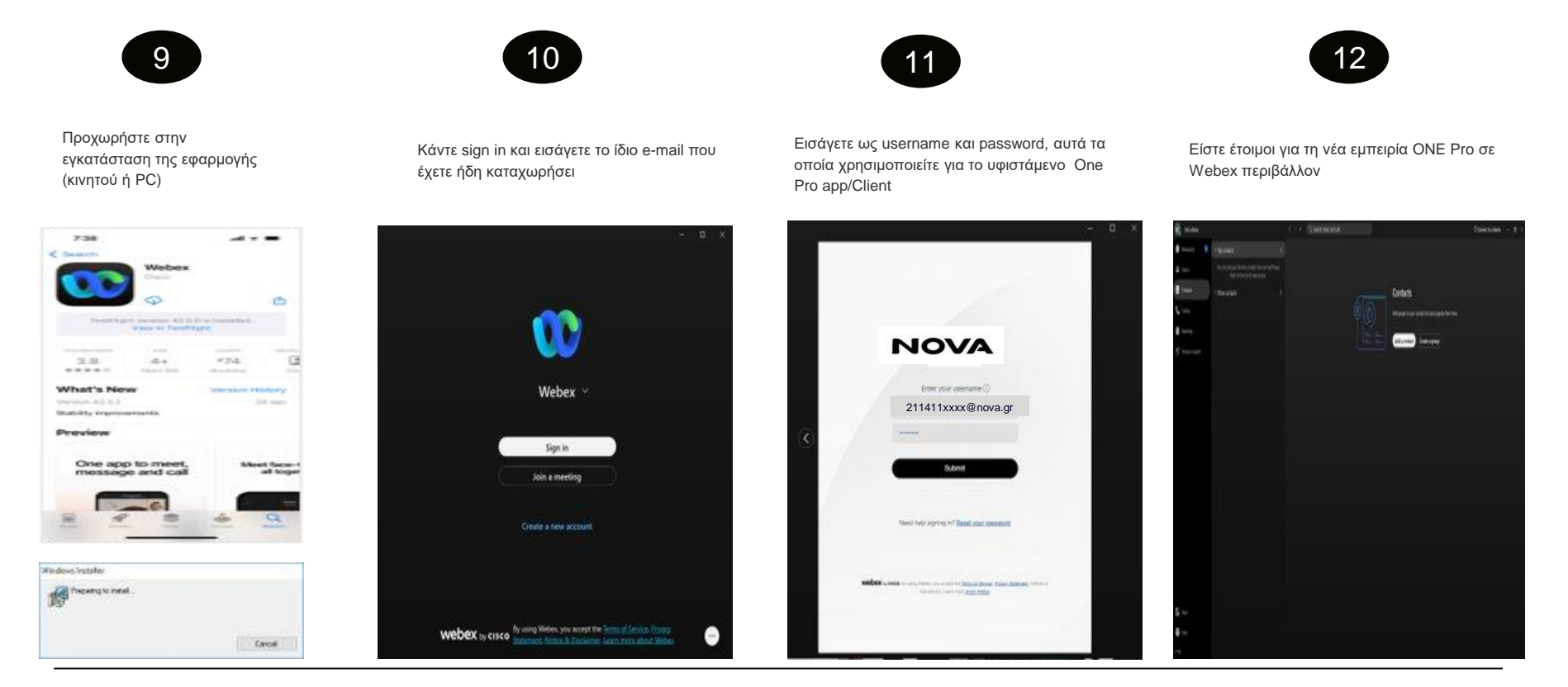

**NOVA BUSINESS** 

#### **ΕΙΜΑΣΤΕ ΠΑΝΤΑ ΔΙΠΛΑ ΣΟΥ ΓΙΑ OΤΙ ΧΡΕΙΑΣΤΕΙΣ!**

Ένας αριθμός για όλες σου τις ανάγκες 24/7 Δωρεάν από εταιρικό σταθερό ή κινητό Nova

### **13700**

**C** 24

# **Thank You**

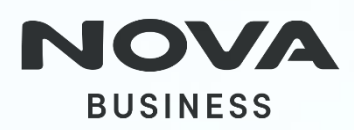